\*\*\*\*\*\*\*\*\*\*\*\*\*\*\*\*\*\*\*\*\*\*\*\*\*\*\*\*\*\*\*\*\*\*\*\*\*\*\*\*\*\*\*\*\*\*\*\*\*\*\*\*\*\*\*\*\*\*\*\*\*\*\*\*\*\*\*\*\*\*\*\*\*\*\*\*\*\* \*\* \*\* \*\* ソフトウェア説明書 \*\* \*\* \*\* \*\* x64-Linux版 \*\* \*\* SIMPLIA/TF-LINDA(Symfoware) \*\* \*\* \*\* \*\* V50L30 (50.30.0.0) \*\* \*\* <クライアント側> \*\* \*\* \*\* \*\*\*\*\*\*\*\*\*\*\*\*\*\*\*\*\*\*\*\*\*\*\*\*\*\*\*\*\*\*\*\*\*\*\*\*\*\*\*\*\*\*\*\*\*\*\*\*\*\*\*\*\*\*\*\*\*\*\*\*\*\*\*\*\*\*\*\*\*\*\*\*\*\*\*\*\*\* ソフトウェア説明書は、製品の取り扱い、ご使用に際して特に注意すべき事項、参考 となる情報等を記したものです。製品のインストール前に必ずお読みください。 本ソフトウェア説明書は、クライアント側に関する説明を記載しています。 サーバ側のインストール及び環境設定等については、サーバ側のインストールガイド をお読みください。 本ソフトウェア説明書は、以下の構成で記述されています。 1.製品概要 2.オンラインマニュアルについて 3.ソフトウェア組合せ条件 4.サンプルデータでの動作確認手順 5.インストール手順 6.アンインストール手順 7.エンハンス事項 8.旧版からの移行について 9.セキュリティについて 10.その他のSIMPLIA製品 11.補足事項 なお、本ソフトウェア説明書では、各製品を次のように略記しています。あらかじめ ご了承ください。 ・「Windows(R) 7 Home Premium」または、「Windows(R) 7 Professional」、 「Windows(R) 7 Enterprise」、「Windows(R) 7 Ultimate」 -->「Windows 7」 ・「Windows Vista(R) Home Basic」または、 「Windows Vista(R) Home Premium」、 「Windows Vista(R) Business」、 「Windows Vista(R) Enterprise」、 「Windows Vista(R) Ultimate」 -->「Windows Vista」 ・「Microsoft(R) Windows(R) XP Professional operating system」または、 「Microsoft(R) Windows(R) XP Home Edition operating system」 -->「Windows XP」 ・「Microsoft(R) Windows Server(R) 2008 Standard」または、 「Microsoft(R) Windows Server(R) 2008 Standard without Hyper-V(TM)」、 「Microsoft(R) Windows Server(R) 2008 Enterprise」、 「Microsoft(R) Windows Server(R) 2008 Enterprise without Hyper-V(TM)」、 「Microsoft(R) Windows Server(R) 2008 Foundation」 -->「Windows Server 2008」 ・「Microsoft(R) Windows Server(R) 2008 R2 Standard」または、 「Microsoft(R) Windows Server(R) 2008 R2 Enterprise」、 「Microsoft(R) Windows Server(R) 2008 R2 Foundation」 -->「Windows Server 2008」または「Windows Server 2008 R2」 ・「Microsoft(R) Windows Server(R) 2003, Standard Edition」または、 「Microsoft(R) Windows Server(R) 2003, Enterprise Edition」 -->「Windows Server 2003」 ・「Microsoft(R) Windows Server(R) 2003 R2, Standard Edition」または、 「Microsoft(R) Windows Server(R) 2003 R2, Enterprise Edition」 -->「Windows Server 2003」または「Windows Server 2003 R2」 ・次の製品すべてを指す場合は、「Windows」と表記しています。 Windows(R) 7 Home Premium Windows(R) 7 Professional Windows(R) 7 Enterprise Windows(R) 7 Ultimate Windows Vista(R) Home Basic Windows Vista(R) Home Premium Windows Vista(R) Business Windows Vista(R) Enterprise Windows Vista(R) Ultimate Microsoft(R) Windows Server(R) 2008 R2 Standard Microsoft(R) Windows Server(R) 2008 R2 Enterprise Microsoft(R) Windows Server(R) 2008 R2 Foundation Microsoft(R) Windows Server(R) 2008 Standard

 Microsoft(R) Windows Server(R) 2008 Standard without Hyper-V(TM) Microsoft(R) Windows Server(R) 2008 Enterprise Microsoft(R) Windows Server(R) 2008 Enterprise without Hyper-V(TM) Microsoft(R) Windows Server(R) 2008 Foundation Microsoft(R) Windows Server(R) 2003, Standard Edition Microsoft(R) Windows Server(R) 2003 R2, Standard Edition Microsoft(R) Windows Server(R) 2003, Enterprise Edition Microsoft(R) Windows Server(R) 2003 R2, Enterprise Edition Microsoft(R) Windows(R) XP Professional operating system Microsoft(R) Windows(R) XP Home Edition operating system ・次の製品すべてを指す場合は、「Internet Explorer」と表記しています。 Microsoft(R) Internet Explorer 6 Microsoft(R) Internet Explorer 6 Service Pack 1 Microsoft(R) Internet Explorer 7 Microsoft(R) Internet Explorer 0<br>Microsoft(R) Internet Explorer 7<br>Microsoft(R) Internet Explorer 8

## 1.製品概要

1.1 SIMPLIAとは?

 SIMPLIA(SIMple development & maintenance support Program LIbraries for Application system)は、アプリケーション開発・保守作業を支援するツール群の総 称です。 SIMPLIA製品を導入することにより、作業効率アップ・生産性/品質向上などの効果が 期待できます。

SIMPLIA製品は、機能別に以下の体系に分類されます。

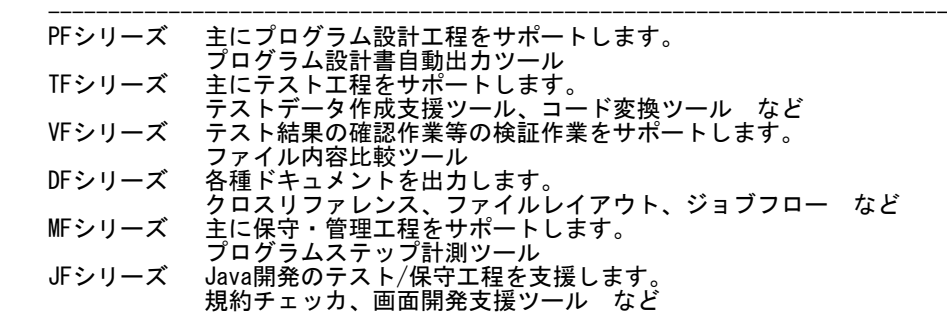

1.2 SIMPLIA/TF-LINDA(Symfoware)とは?

 SIMPLIA/TF-LINDA(Symfoware)は、アプリケーション開発支援システムの1つであり、 サーバ/クライアントでの動作により、テストデータの作成、検証を支援します。 サーバ上のSymfowareデータベースのテーブルをテーブル定義に基づき、項目単位に 操作(編集/検証)することができます。

## <基本機能>

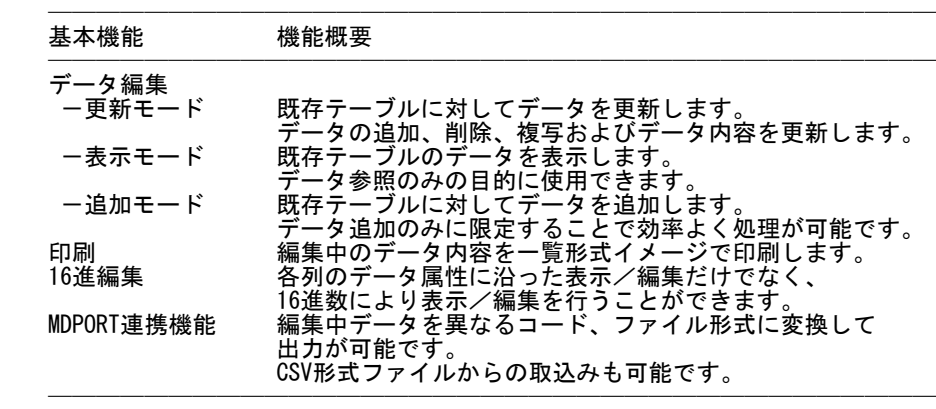

1.3 製品構成

 製品はCD-ROMで提供されます。 なお、マニュアルはありませんので、使用方法、動作確認手順については製品本体に 組み込まれているオンラインマニュアルを参照してください。

・提供形式 : CD-ROM × 1枚

ー 製品本体 <server>フォルダ・・・サーバ側インストール媒体 <client>フォルダ・・・クライアント側インストール媒体

1.4 ハードウェア条件

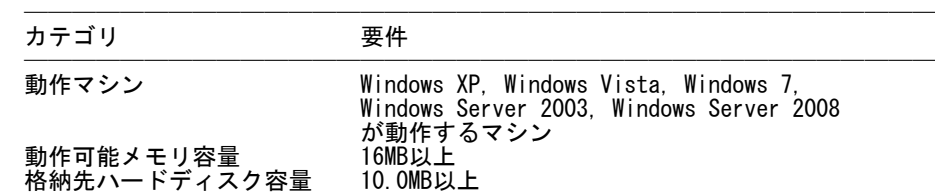

 ────────────────────────────────────── ※ハードディスク容量は、機能選択やハードディスクの属性(クラスタなど)により 異なりますので、注意してください。

2.オンラインマニュアルについて

本製品には、以下のオンラインマニュアルが含まれています。

- SIMPLIA/TF-LINDA RDB連携版 オンラインマニュアル

 ※HTML形式のマニュアルを参照するには、HTML3.2をサポートするWWWブラウザを お使いください。 (2009年12月現在、オンラインマニュアルの参照用ブラウザとしては、 Internet Explorer 8を推奨します。)

 - オンラインマニュアルをInternet Explorer 7で表示した場合、拡大・縮小によっ てレイアウトが崩れる場合があります。その場合、ブラウザの更新ボタンで再表示 を試みてください。

3.ソフトウェア組合せ条件

3.1 必須ソフトウェア

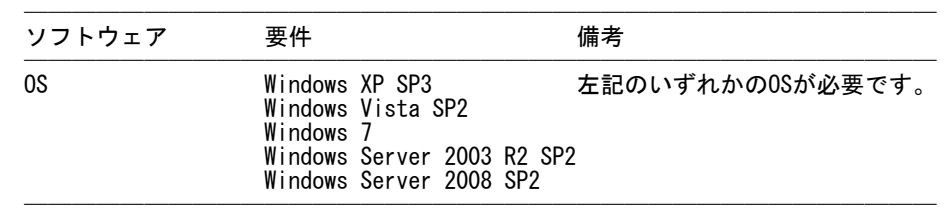

3.2 関連ソフトウェア

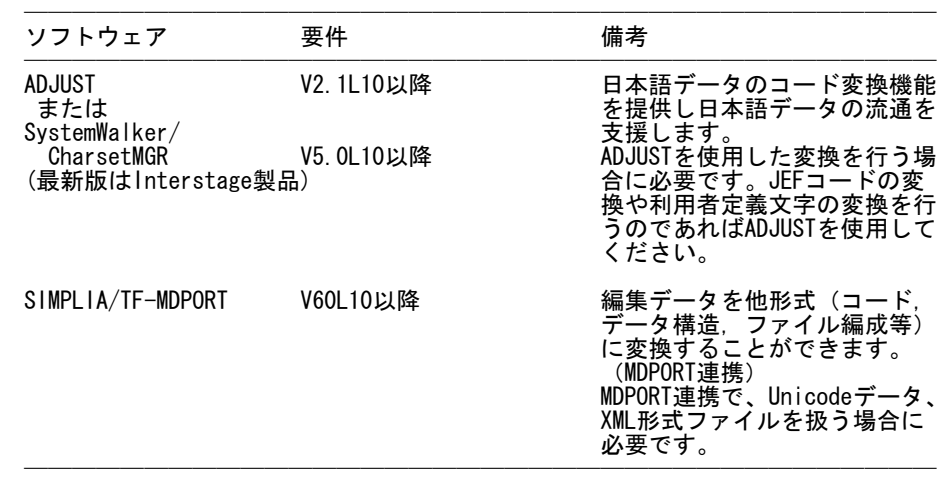

4.サンプルデータでの動作確認手順

サンプルデータは添付されていません。

- 5.インストール手順
- 5.1 アイコンおよびフォルダについて
- ★インストールが終了すると、グループ「SIMPLIAシリーズ」の 「TF-LINDA(Symfoware) x64-Linux CL V50」の配下に以下のアイコンが作成 されます。
- SIMPLIA/TF-LINDA RDB連携版 オンラインマニュアル
- SIMPLIA TF-LINDA(Symfoware) x64-Linux CL ソフトウェア説明書
- SIMPLIA TF-LINDA(Symfoware) x64-Linux CL
- ★インストールが完了すると、インストールしたシステムのレジストリ情報に インストール情報が格納されます。
	- ★インストールが完了すると、以下のディレクトリ構成で関連するファイルが 格納されます。
		- TF-LINDA\_Symfoware\_x64-Linux\_CL:製品モジュールが格納されます。

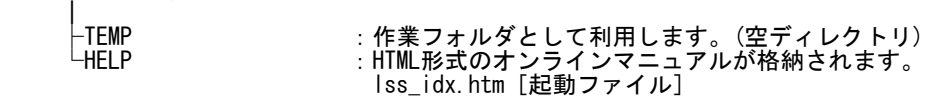

 ★以下の共通ファイルを必要とします。インストール時に、Windowsのシステム フォルダ配下にあるシステムファイルのファイルバージョンがインストールする システムファイルより古い場合、システムファイルの更新を行います。

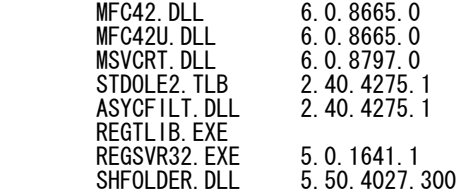

 ※OSの仕様により一部のファイルが更新されない場合がありますが、製品の動作上 は問題ありません。

- 5.2 インストール時の注意事項
- 当製品はAdministrator権限のあるユーザでインストールを行ってください。 Administrator権限のないユーザでインストーラを起動した場合、インストールが 正常に終了しないことがあります。
- 実行中のアプリケーションをすべて終了した後に、当製品をインストールしてく ださい。終了しない場合、インストールに失敗することがあります。
	- コンポーネント選択画面で指定するインストール先は、フルパスで指定してくだ さい。
- インストール先の選択画面でインストール先を指定して次画面に遷移した後に、 「戻る」ボタンで再度、インストール先の選択画面に戻ってインストール先を変更 指定すると以前に指定していたフォルダが作成されたままになることがあります。
- 選択されたコンポーネントのファイル複写中に「キャンセル」を選択したとき、 その選択が有効になるのは、複写中だったコンポーネントに対してのみです。以降 のコンポーネントのインストール処理は続行します。
- インストール時に十分な空きディスク容量があっても、ディスクの属性(セクタ など)によりファイル複写中に容量不足が発生することがあります。この場合、既 に複写されたフォルダやファイルを削除した後、インストール先のドライブを変更 するか、更に十分な空きディスク容量を確保した上で、再インストールを行ってく ださい。
- 再インストールする場合には、ハードディスクの空きスペースが10MByte以上ある ことを確認してから行ってください。
	- インストール先にドライブルートは指定しないでください。正しくインストールさ れない場合があります。
- 5.3 インストール
	- (1) Windows XP、Windows Vista、Windows 7、Windows Server 2003または Windows Server 2008を起動します。
	- (2) 実行中のアプリケーションをすべて終了してください。
	- (3) 製品CD-ROMをCD-ROMドライブに入れます。
	- (4) CD-ROMの"client"フォルダ配下にある"setup.exe"を実行してください。
	- (5) 以降、画面に表示される指示に従って、インストールを進めてください。

#### 6.アンインストール手順

- 6.1 アンインストール時の注意事項
- アンインストールは、製品のインストーラにより作成された環境、および複写 されたファイルに対してだけ削除処理を行います。製品の使用などにより作成 された環境およびファイルに対しては削除処理を行いません。
- インストール先フォルダがドライブ名直下でない場合、インストール時に指定 したフォルダが残る可能性があります。このフォルダは削除しても構いません。
- アンインストール後、製品フォルダが残っている場合があります。このフォルダ は削除しても構いません。ただし、他製品と連携して使用しているコンポーネント は注意してください。
- 6.2 アンインストール
	- Windows XP、Windows Server 2003 の場合

 [スタート]ボタンをクリックし、[コントロールパネル]をクリックしてコントロ ールパネルを開きます。[プログラムの追加と削除]のアイコンをダブルクリック し、画面に表示される指示に従ってアンインストールを進めてください。

- Windows Vista、Windows 7、Windows Server 2008 の場合

 [スタート]ボタンをクリックし、[コントロールパネル]をクリックしてコントロ ールパネルを開きます。コントロールパネルホーム画面にて[プログラムのアンイ ンストール]をクリックし、画面に表示される指示に従ってアンインストールを進 めてください。

7.エンハンス事項

ありません。

8.旧版からの移行について

ありません。

9.セキュリティについて

当製品はイントラネット環境下で使用してください。

# 10. その他のSIMPLIA製品

- SIMPLIA製品に関する最新の情報は、下記のURLアドレスに示すホームペー ジに記載されています。 URL: http://software.fujitsu.com/jp/simplia/
- 障害情報については、下記に記載されています。随時ご確認ください。
	- URL: http://software.fujitsu.com/jp/simplia/service/trouble/

### 11.補足事項

- 11.1 制限事項
- JIS2004の4バイトコードで表現される文字を使用した場合は、正しく動作いたしま せん。 ー 入力項目に入力した場合
- 文字を含むフォルダ名、ファイル名を選択した場合
- 文字を含むデータを入力した場合
- MDPORT連携機能でXML 形式ファイルをインポートする場合には、TF-MDPORT V70L20 (詳細バージョン:70.20.0.0)以外のTF-MDPORTを利用してください。
- TF-LINDAのクライアントを多重起動した場合、環境設定を変更することができませ  $\mathcal{L}_{\circ}$  環境設定を変更する場合は、TF-LINDAのクライアントを1つだけ起動して変更して ください。
	- TF-LINDAは、IPv6環境下では利用出来ません。IPv4環境下でご利用ください。
- その他SIMPLIA/TF-LINDAの制限事項・注意事項については、オンライン マニュアルの「制限事項/注意事項」のページを参照してください。
- 11.2 注意事項
	- インストール時に作成されるファイルは、アンインストール以外での削除はしな いでください。
	- TF-LINDAクライアントとTF-LINDAサーバは、同一製品・同一V/Lでないと接続する ことができません。
- ターミナルサーバへのインストール時の注意事項 Windows Server 2003、Windows Server 2008のターミナルサービスおよび、 Citrix(R) MetaFrame(TM) 上で本製品を利用する場合、ターミナルサービス/ MetaFrameを同時に利用するクライアント台数分のライセンスの購入が必要です。

 Change user/Install ・・・Installモードに変更する。 Change user/Execute ・・・Application実行モードに変更する。 Change user/Query ・・・モードを表示する。

なお、本製品のインストール後は、Application実行モードに戻してください。

11. 3 ハイセイフティ用途について

 本製品は、一般事務用、パーソナル用、家庭用、通常の産業等の一般的用途を想定 して開発・設計・製造されているものであり、原子力施設における核反応制御、航 空機自動飛行制御、航空交通管制、大量輸送システムにおける運行制御、生命維持 のための医療用機器、兵器システムにおけるミサイル発射制御など、極めて高度な 安全性が要求され、仮に当該安全性が確保されない場合、直接生命・身体に対する 重大な危険性を伴う用途(以下「ハイセイフティ用途」という)に使用されるよう開 発・設計・製造されたものではありません。

 お客様は本製品を必要な安全性を確保する措置を施すことなくハイセイフティ用途 に使用しないでください。また、お客様がハイセイフティ用途に本製品を使用した ことにより発生する、お客様または第三者からのいかなる請求または損害賠償に対 しても富士通株式会社およびその関連会社は一切責任を負いかねます。

─ 以上 ─

・Microsoft、Windows、Visual Studio、Visual Basic、Windows Vistaおよび microsoft、hindomo、hisdan sedaro、hisdan Bdoro、hindomo hisdapsity<br>Windows Serverは、米国Microsoft Corporationの米国およびその他の国における登録 商標または商標です。

------------------------------------------------------------------------------

- ・Citrix、MetaFrameは、米国Citrix Systems Inc. の商標または登録商標です。
- ・Linuxは、Linus Torvalds氏の米国およびその他の国における登録商標あるいは商標で す。<br>Intel.
- ・Intel、インテル、Itanium、Intelロゴ、Intel Itaniumロゴは、 アメリカ合衆国およびその他の国におけるIntel Corporationまたはその子会社の 商標または登録商標です。
- ・Red Hat、RPMおよびRed Hatをベースとしたすべての商標とロゴは、
- Red Hat, Inc.の米国およびその他の国における登録商標あるいは商標です。 ・その他の会社名および製品名は、それぞれの会社の商標もしくは登録商標です。

 本文中の記載内容は予告なしに変更される場合があります。 本製品におけるソースコードは弊社または開発会社の秘密情報です。 弊社に無断でソースコードを第三者へ開示することを禁止します。

 Copyright 1994-2010 FUJITSU LIMITED ------------------------------------------------------------------------------